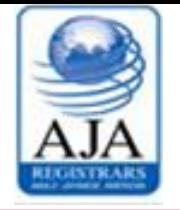

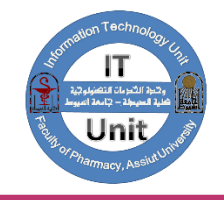

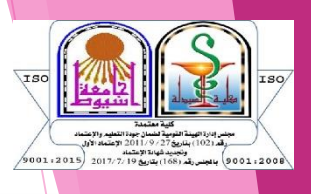

كبفية التسجيل الالكتروني لمقررات الصيدلة a silsyl والوصول للابعيل الاكلايمي للطالب

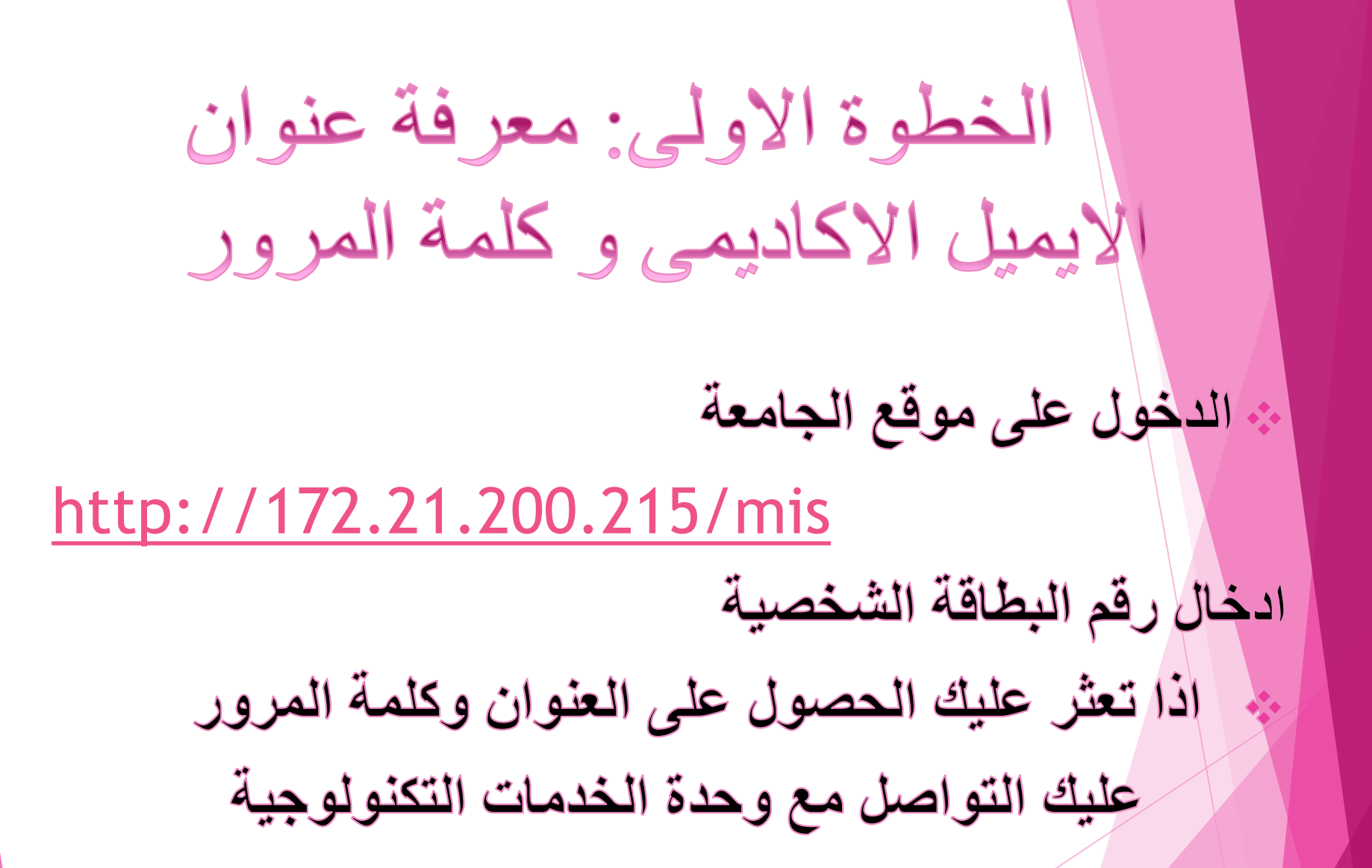

## **الخطوة الثانية: الدخول على موقع التسجيل من خالل موقع كلية الصيدلة**

https://life.aun.edu.eg/pharmacy/ar

**فى اخر الصفحه يوجد روابط هامه للدخول على التسجيل االلكترونى على مقررات الصيدلة االكلينيكية** 

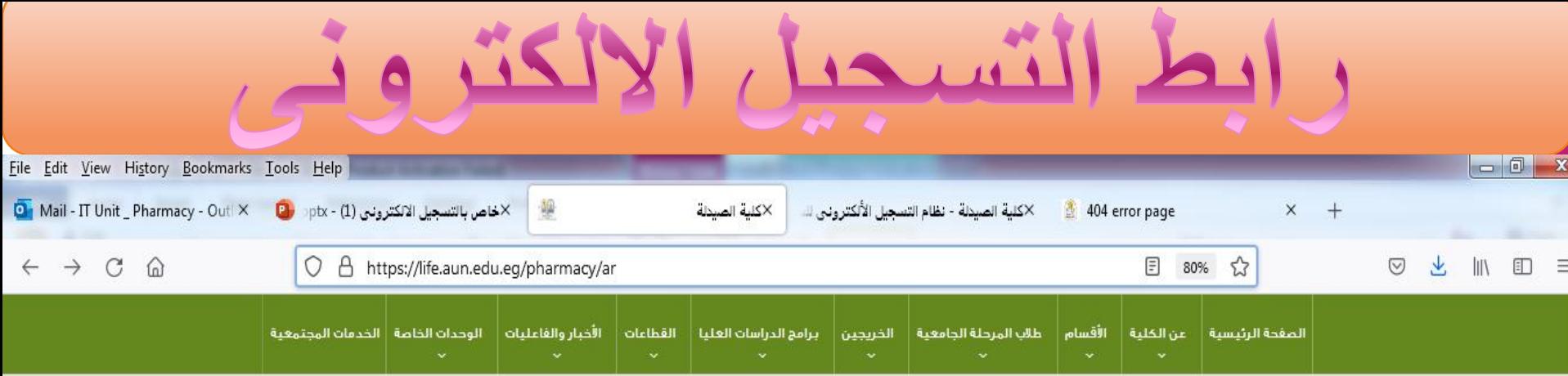

## روابط هامة

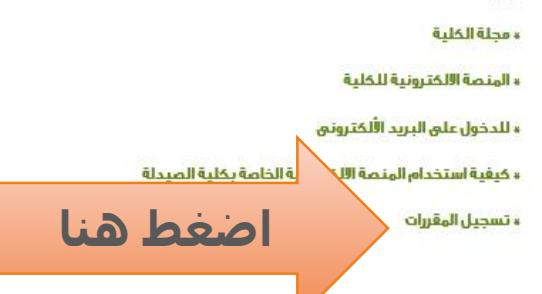

## فيلم وثائقي عن الكلية

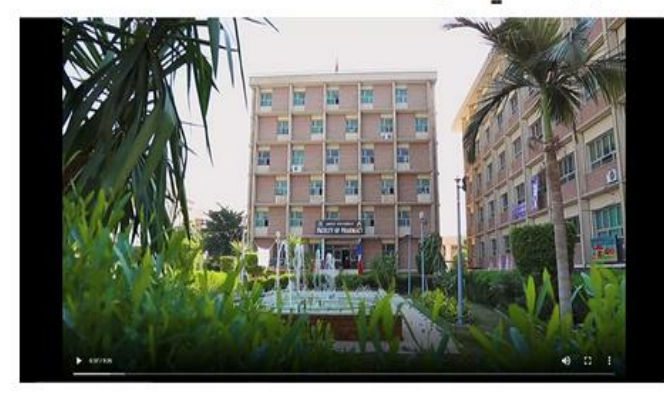

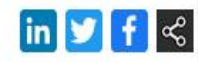

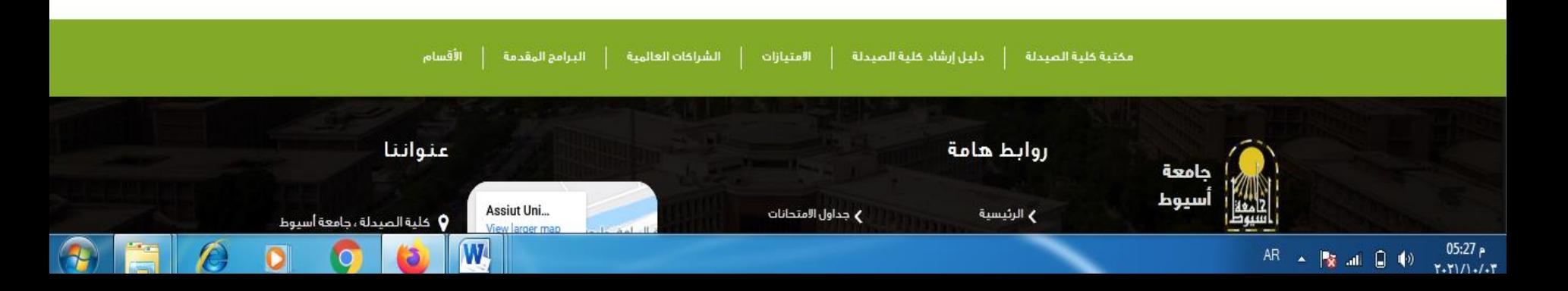

## ☆

10:47 AM

0/15/2018

● ※ 直ね入門く原理

C | 10 Not secure | credit-pharm-fac-test.nhbas.com/ForgetPassword.aspx

W

e

 $|Ps|$ 

 $\leftarrow$   $\rightarrow$ 

M ail.com - Gmail المسلم أنظام التسجيل الألك الكلم عام 142 x (M ail.com - Gmail البريد الوارد x (M ail.com - Gmail المسلم عن الانترنت بسهولة | Hao123 ما

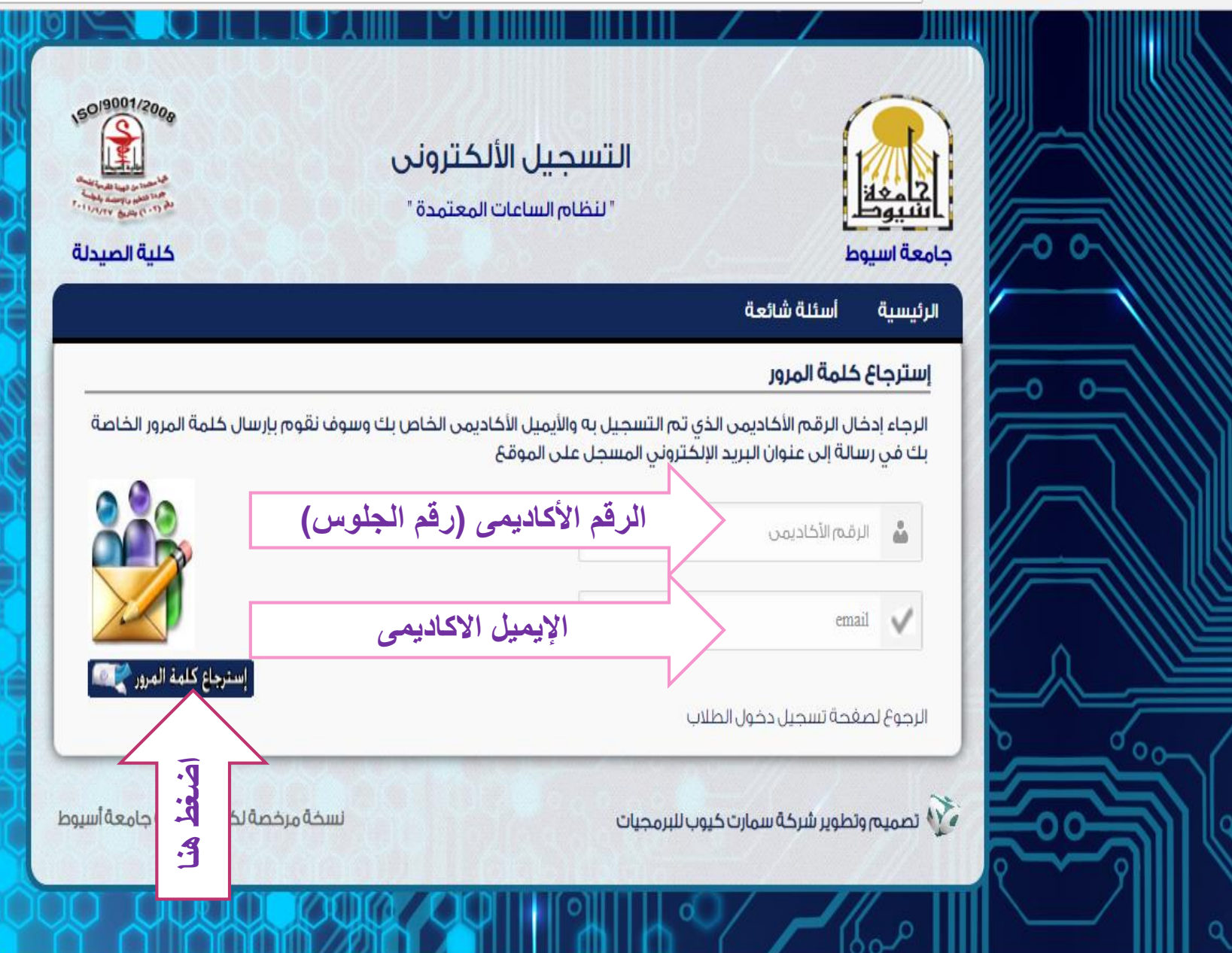

K

**سيقوم برنامج التسجيل بارسال رسالة على بريدك االكاديميى فيها كلمة مرور سوف تستخدمه فى استكمال الخطوات**

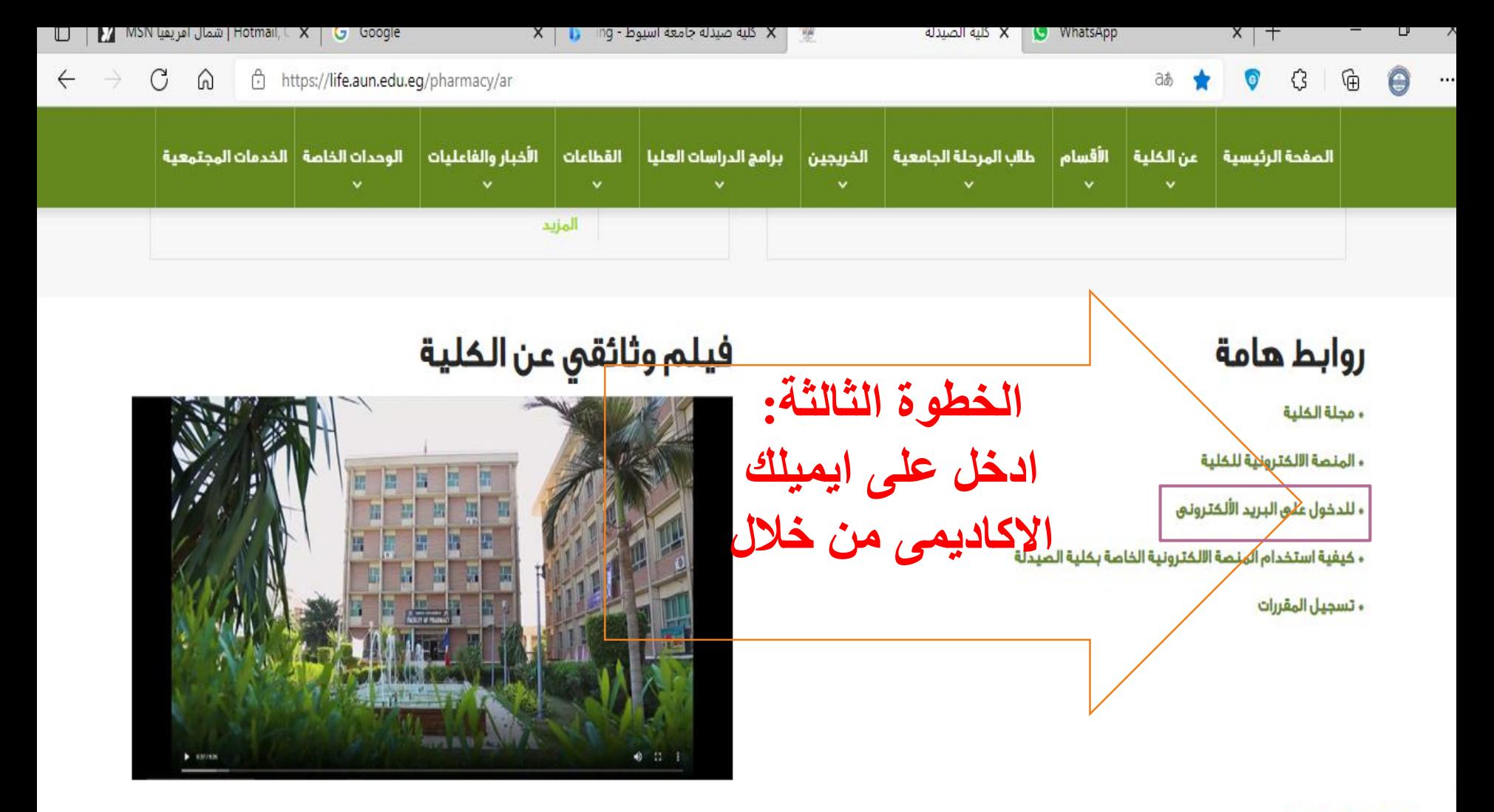

 $\boxed{\mathsf{in} \mathsf{M}}$  f  $\ll$ 

6:12 PM

10/3/2021

 $\rightarrow$  84°F  $\land$   $\bullet$   $\land$   $\bullet$   $\land$   $\bullet$ 

 $\boldsymbol{\Omega}$ 

J

 $\overline{\mathbf{w}}$ 

A

÷

目

 $\circ$ 

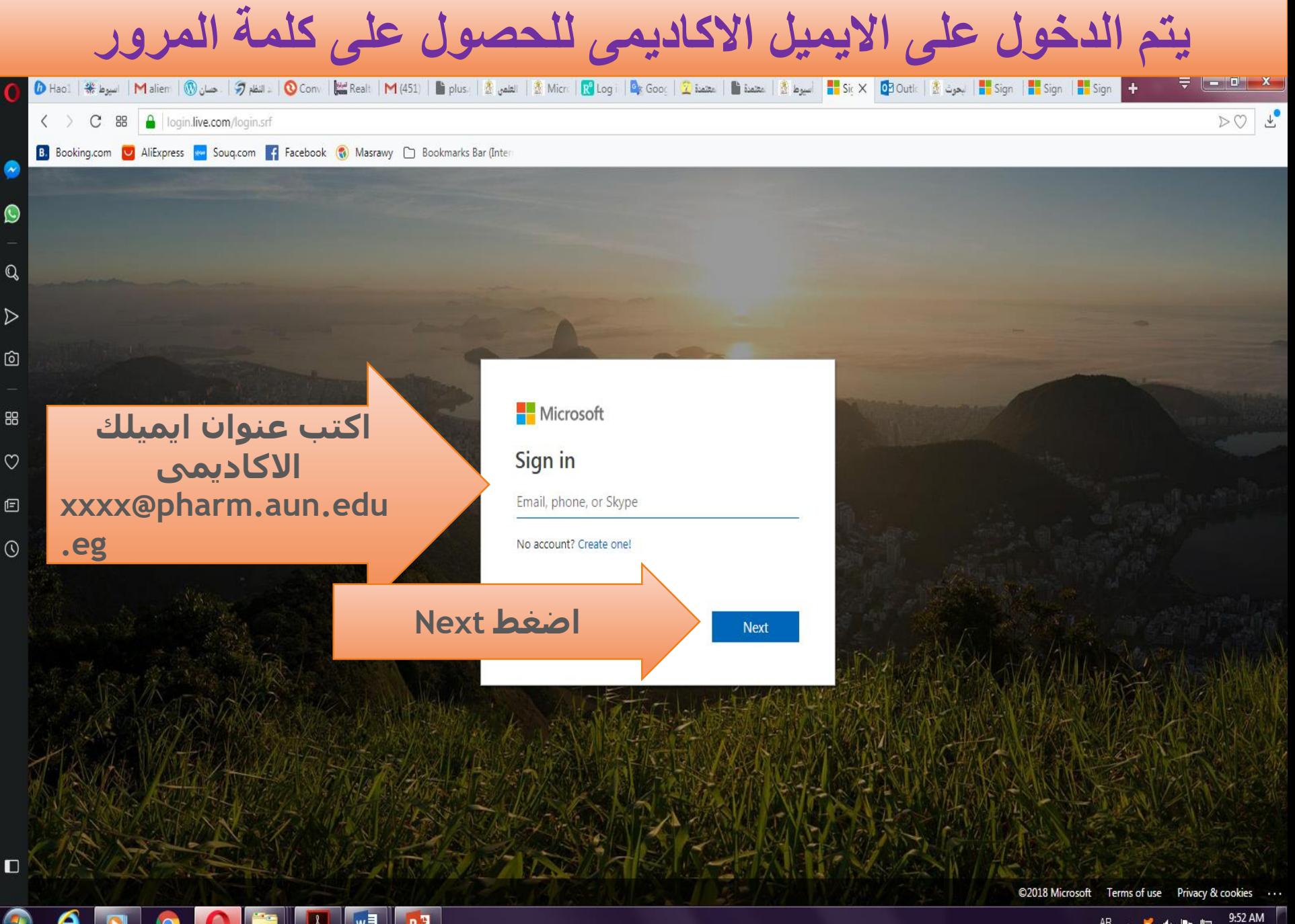

AR 人复市門口 8/1/2018

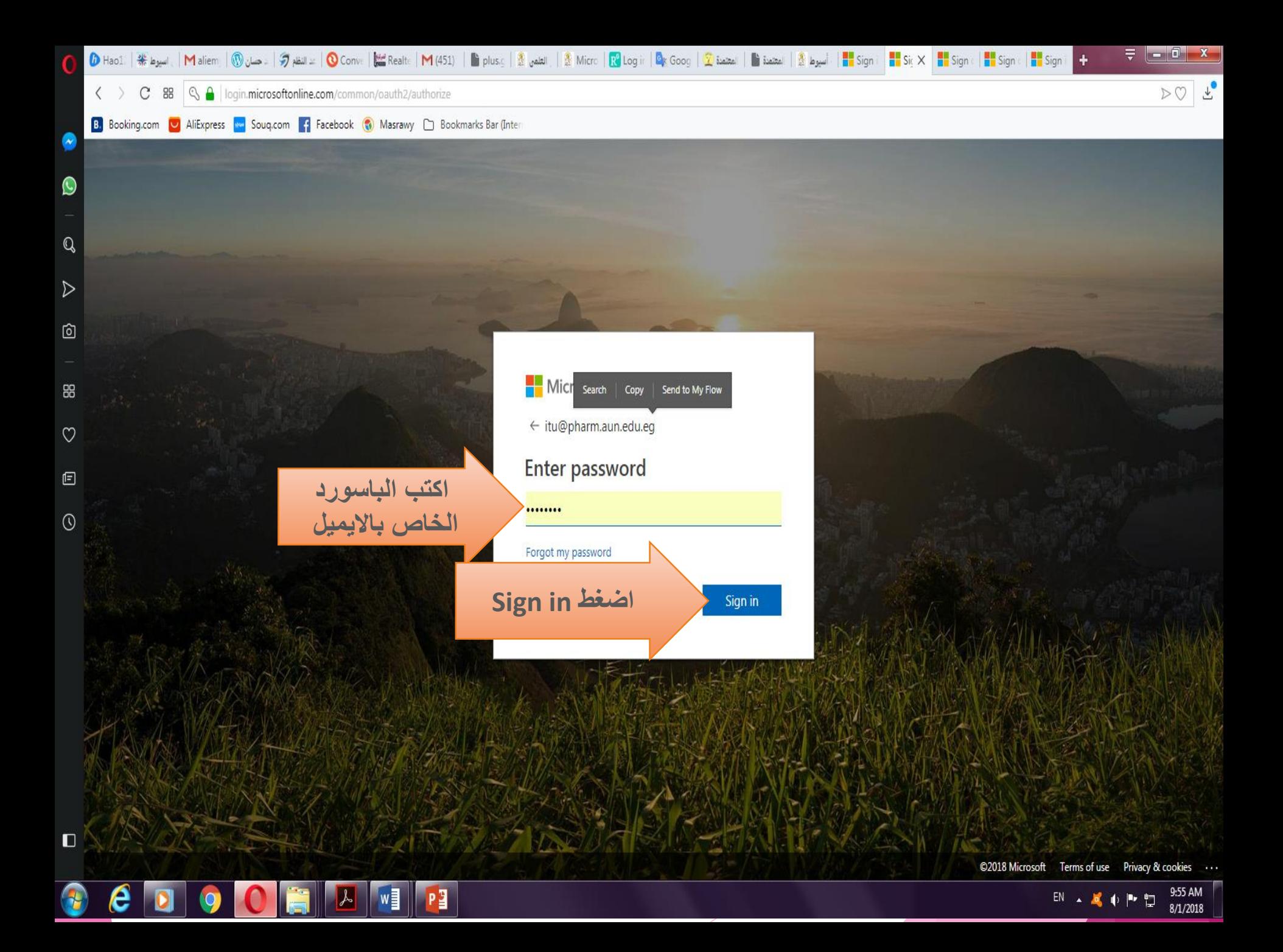

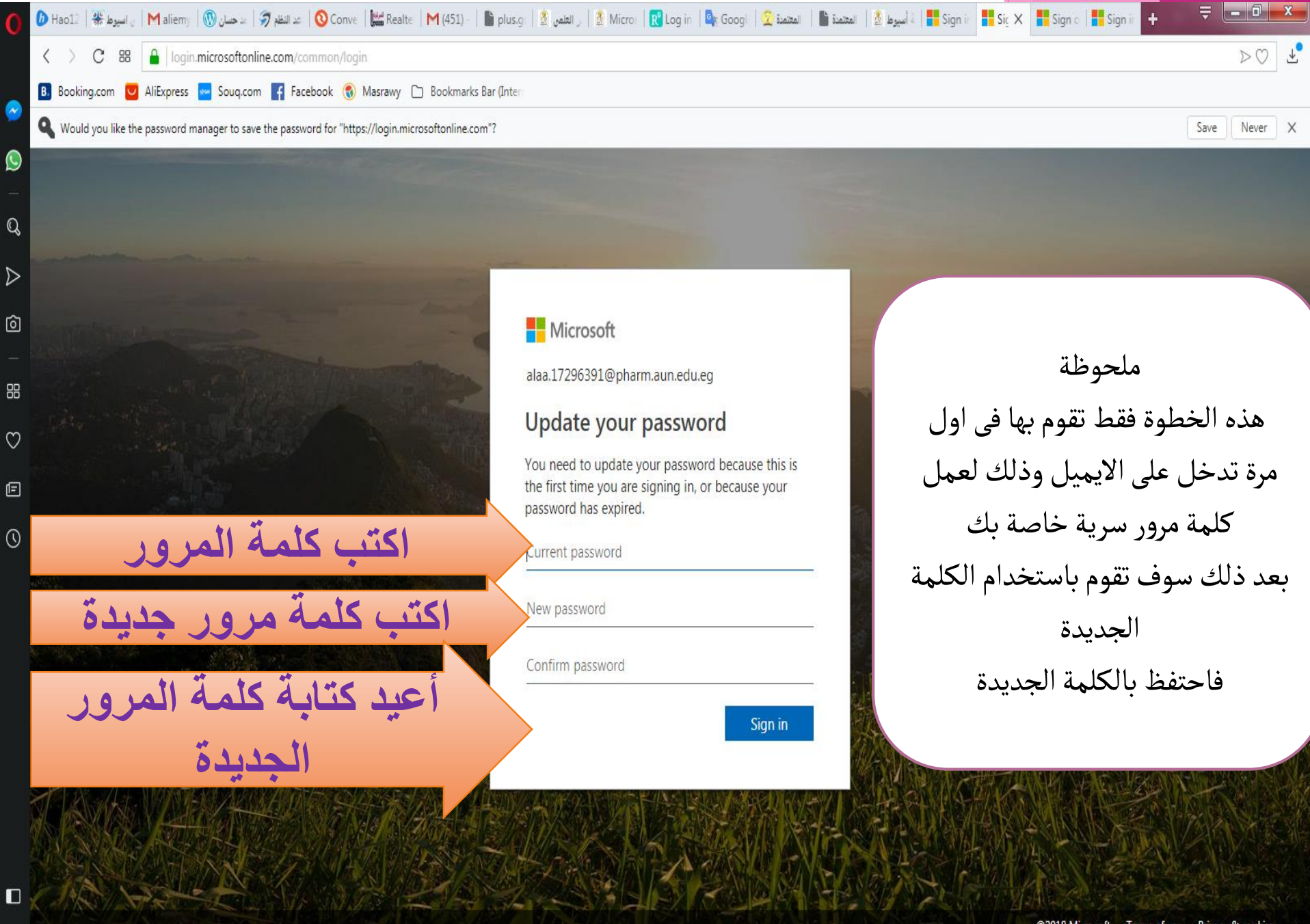

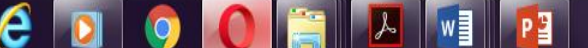

©2018 Microsoft Terms of use Privacy & cookies

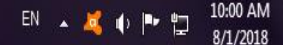

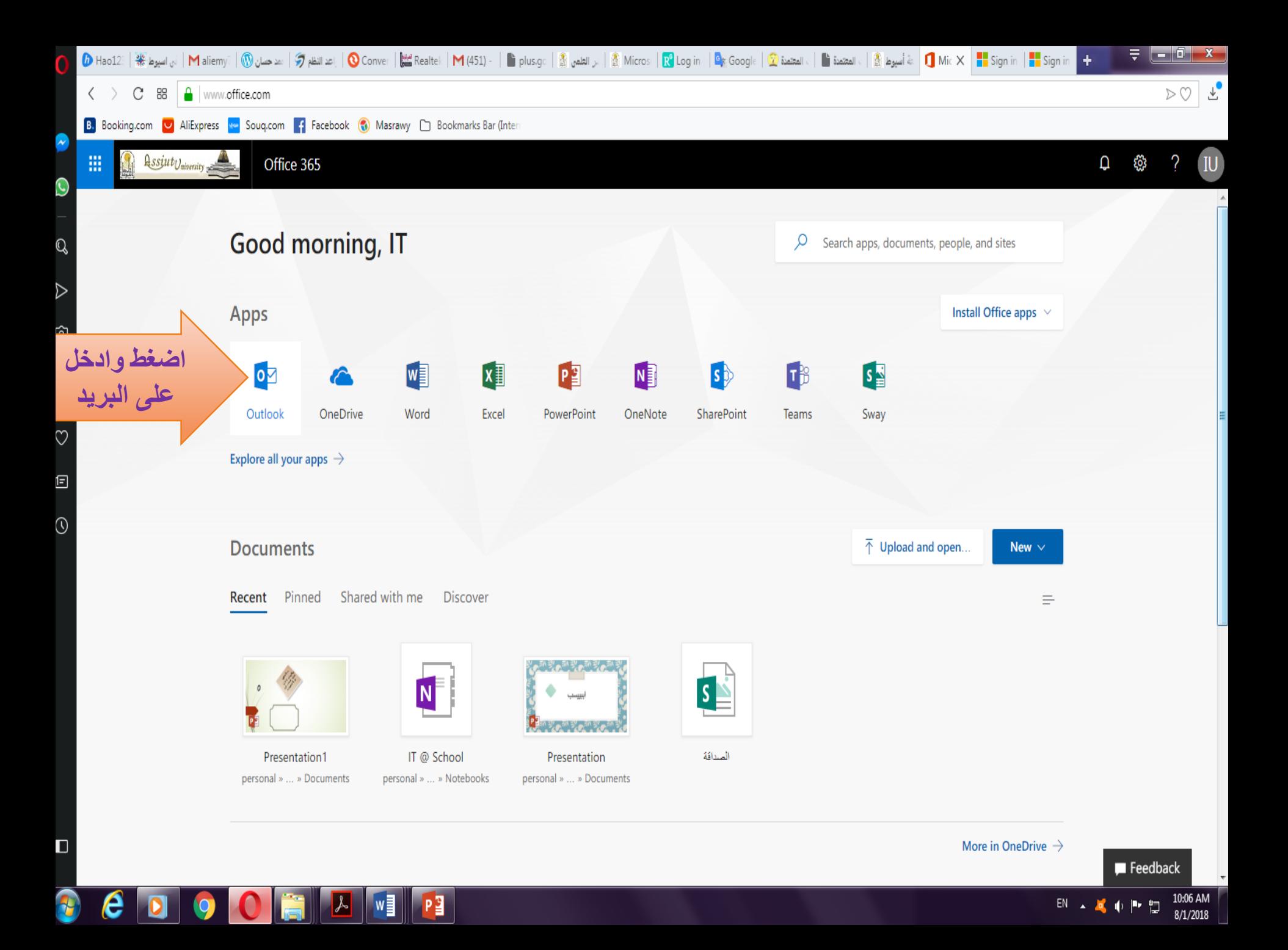

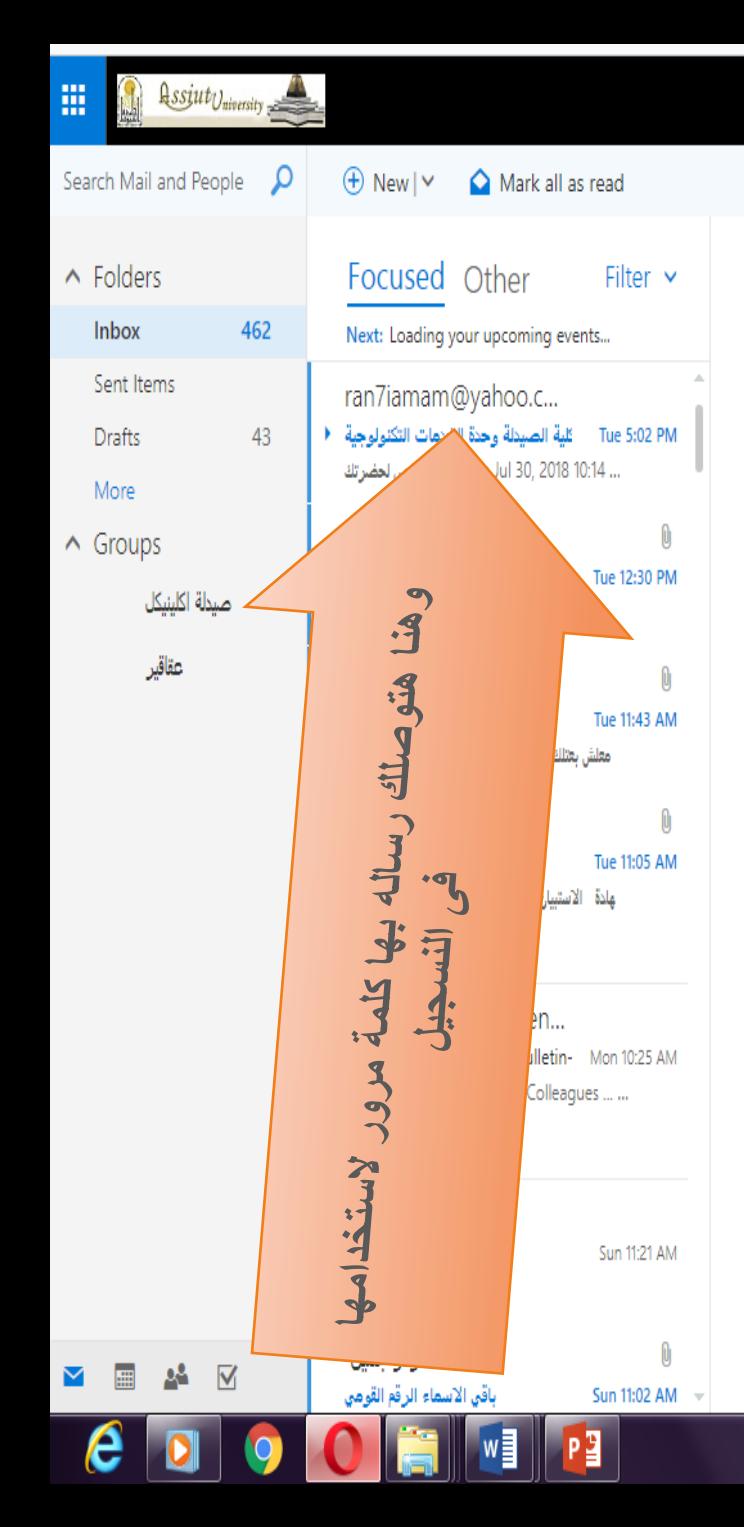

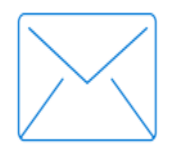

Select an item to read

Click here to always select the first item in the list

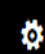

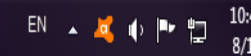

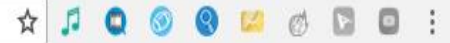

10:47 AM

高雪

 $P - 4$ 

9 10 4 2 4

 $\overline{W}$ 

 $PS$ 

 $\boldsymbol{\theta}$ 

 $\boldsymbol{\gamma}$ 

O

 $\leftarrow$   $\rightarrow$ 

N ail.com - Gmail البريد الوارد X │ M ail.com - Gmail البريد الوارد x │ M ail.com - Gmail البريد الوارد x │ M أنظام التسجيل الأنك التسجيل الأنك التسجيل الأنك التسجيل الأنك التسجيل المتسجيل المتسجيل المتسجيل المتسجيل المت

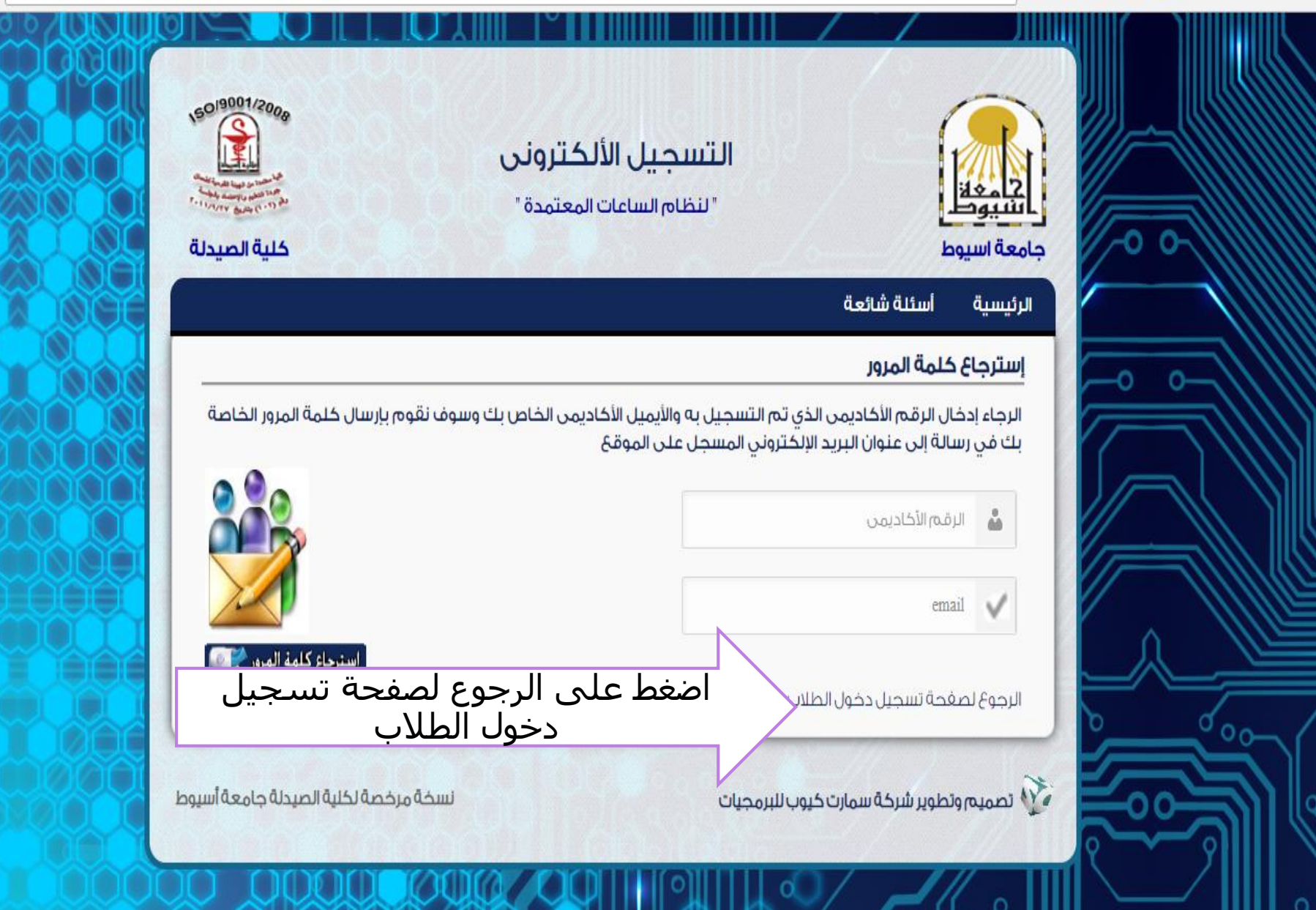

区

V

album 1

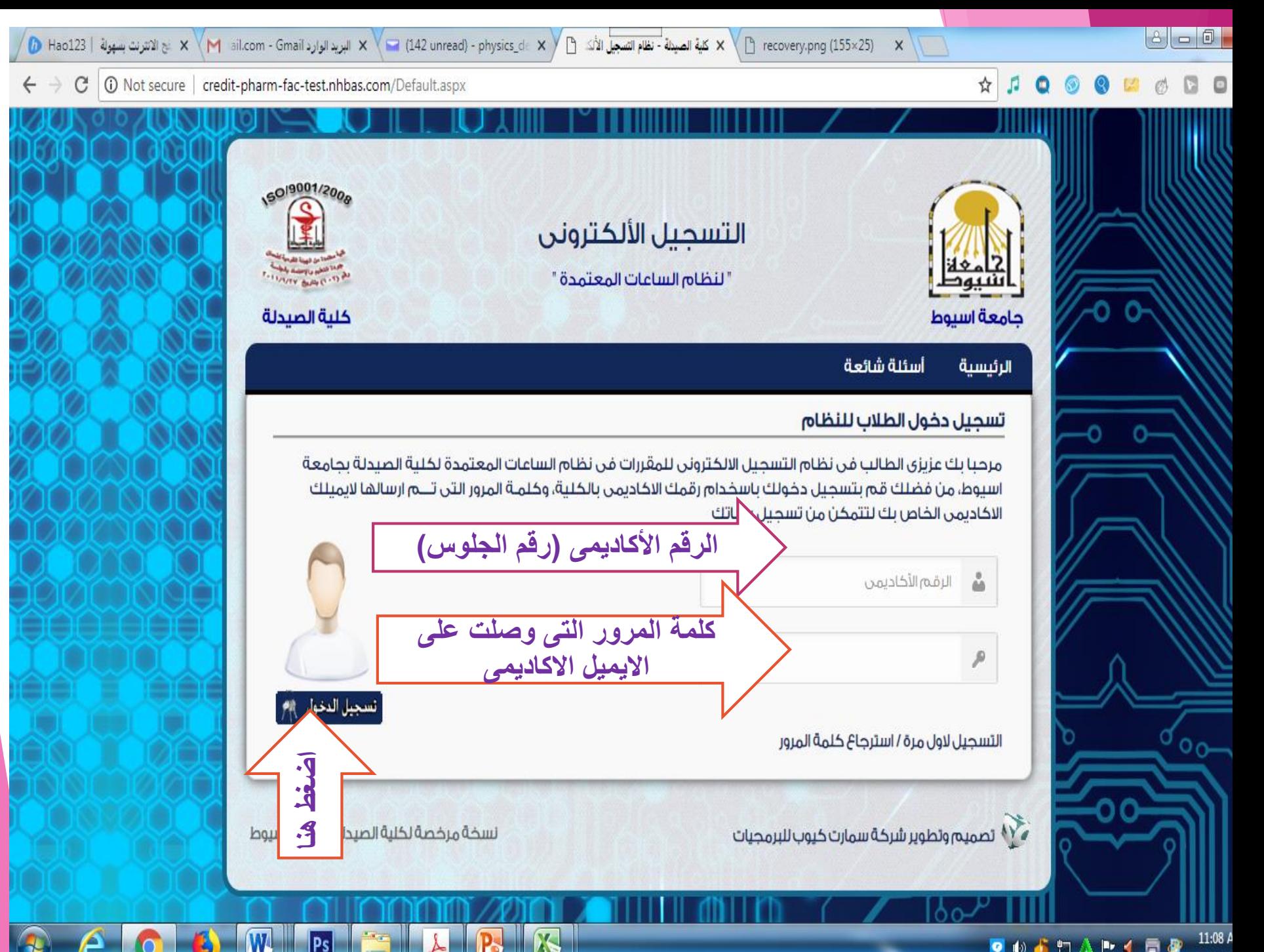

**P (a)**  $\mathbf{F}$  **(1)**  $\mathbf{A}$  **P**  $\mathbf{A}$  **E**  $\mathbf{B}$  **D**  $\mathbf{B}$  **11:08 A** 

قبار القرات الملعبة

وبالتوفيقء مع تخ<u>ـــ</u>ـيات وحدة الخدمات التكنولوجية –كلية الصيدلة اعيل الوحده :-[ITU@pharm.aun.edu.eg](mailto:ITU@pharm.aun.edu.eg)تليفون : ٤٨٤ مكان الوحده مبنى (أ) بالبدرورم